## **View Funding Sources**

Home > EMSupply > EMSupply Funding Sources > View Funding Sources

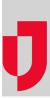

You can easily view your domain's available funding sources. You can search your funding sources by type, name, start and end dates, active/inactive status, or owner.

## To view a source

- On the Settings tab, click Funding. The Funding Sources page opens.
  Enter all or part of a source element in Search. The solution automatically locates all sources that match your entry.
- 3. If you want to see additional detail, click the source. The Edit Funding Source window opens.
- 4. Click Cancel.